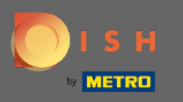

Ora sei nel Pannello di amministrazione nella sezione Rapporti . Qui puoi visualizzare un'ampia  $\bigcap$ gamma di report su prenotazioni e ospiti.

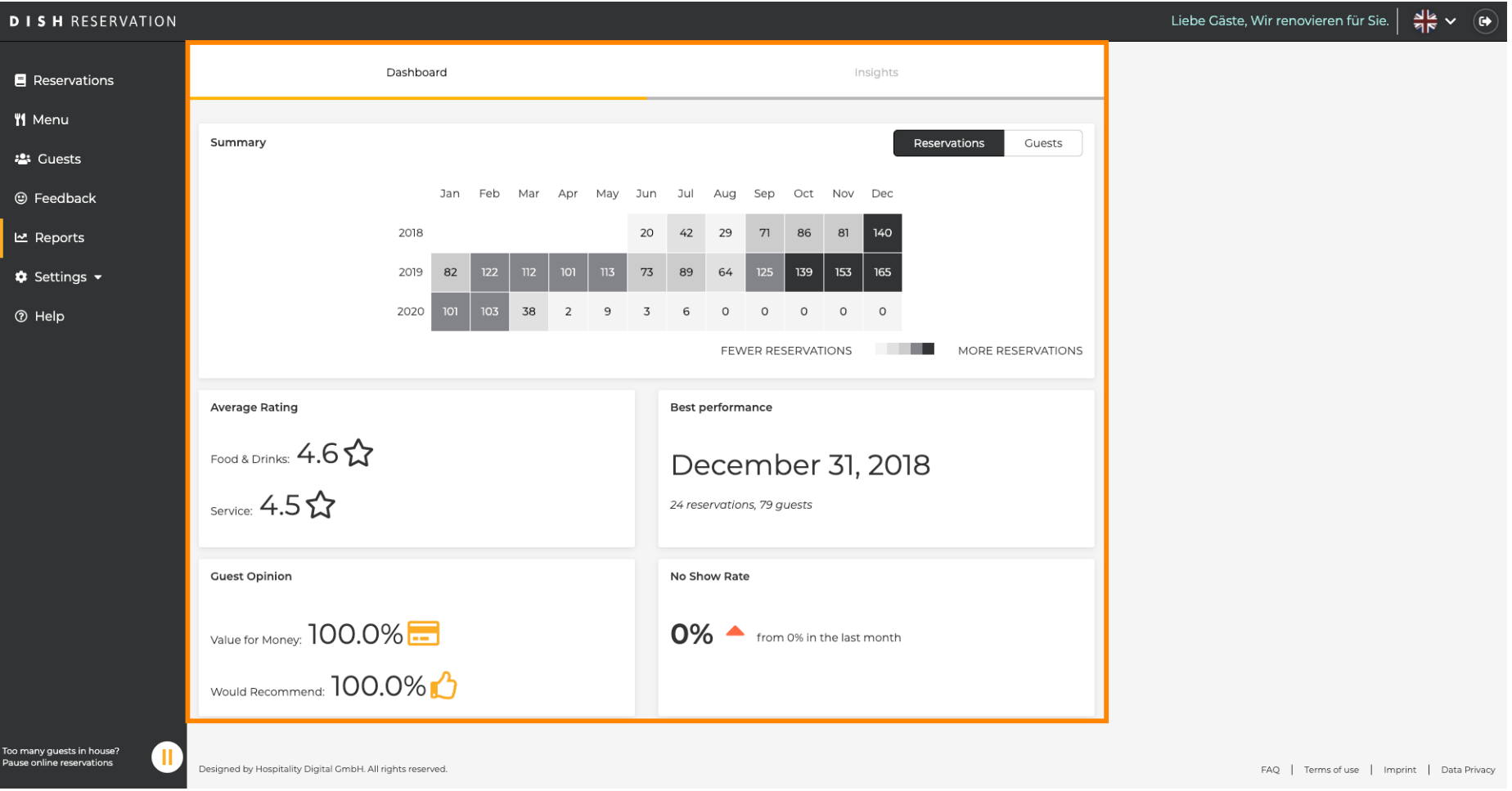

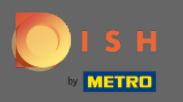

Clicca su prenotazioni per vedere un riepilogo di quante prenotazioni hai ricevuto durante gli anni al  $\boldsymbol{\Theta}$ mese. Verranno visualizzati anche il punteggio medio, la migliore performance, l'opinione degli ospiti e il tasso di mancata presentazione.

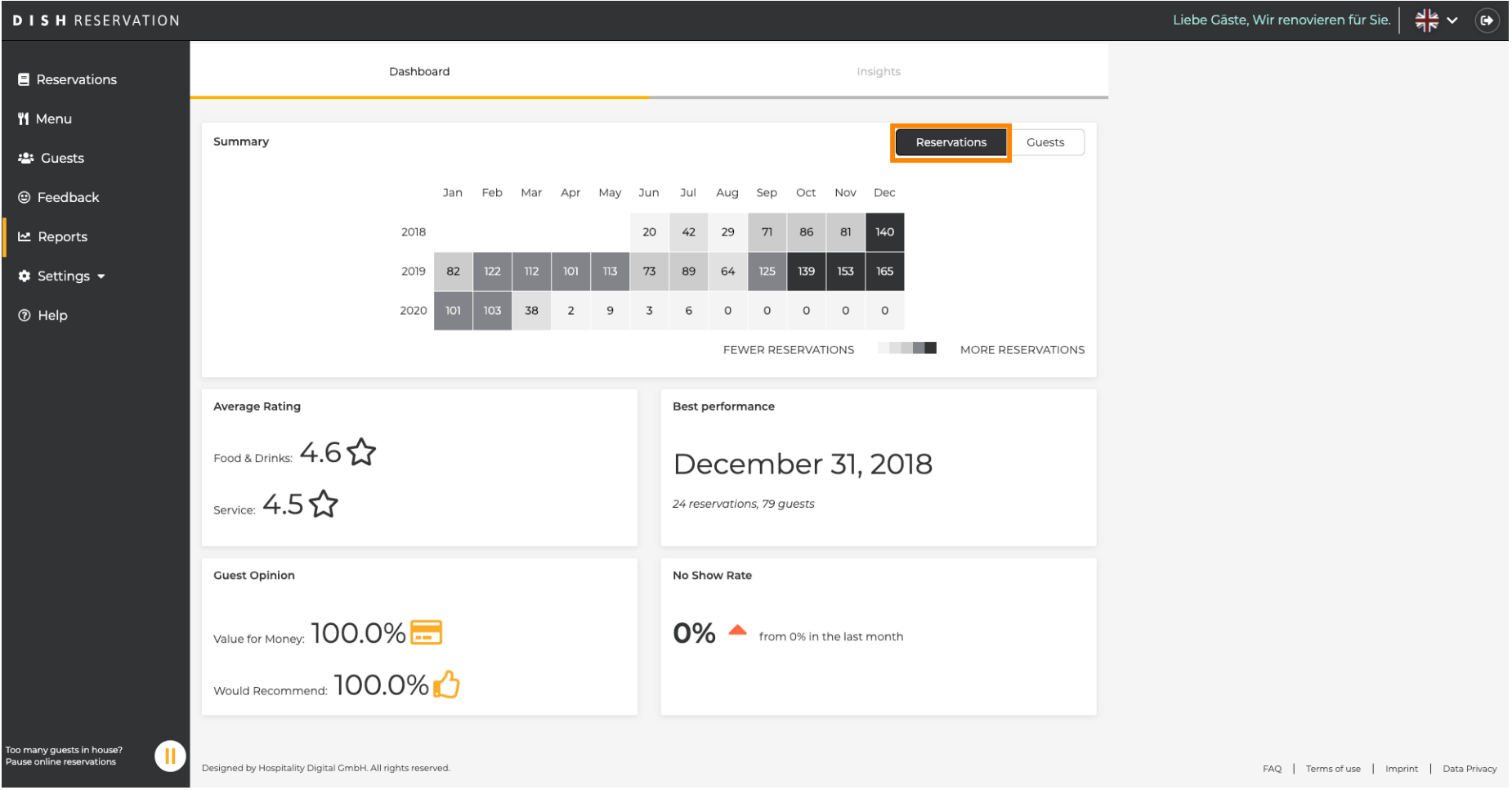

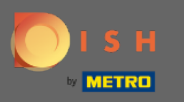

Clicca su ospiti per vedere un riepilogo di quanti ospiti ti hanno visitato durante gli anni al mese.  $\boldsymbol{0}$ Verranno visualizzati anche il punteggio medio, la migliore performance, l'opinione degli ospiti e il tasso di mancata presentazione.

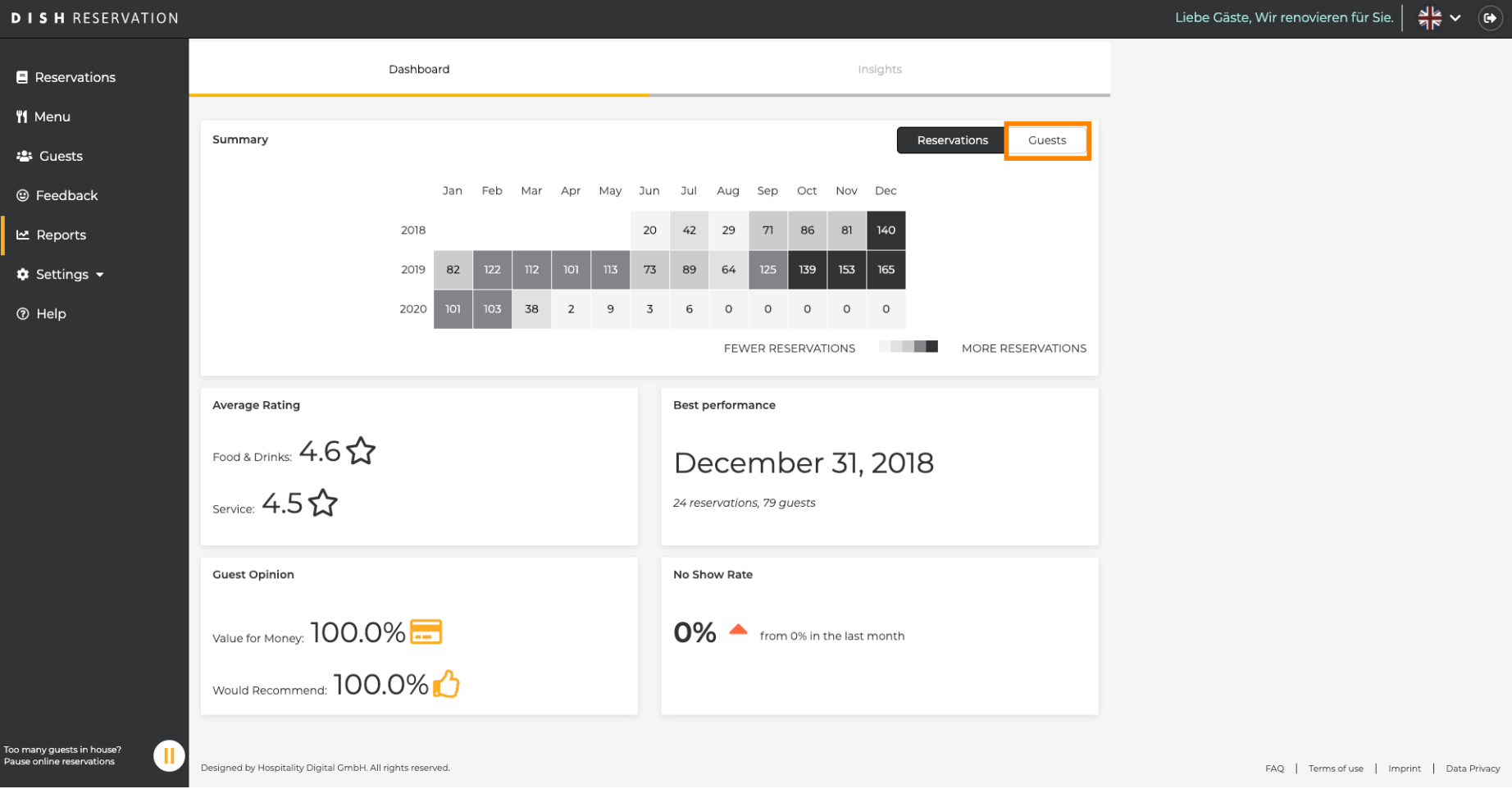

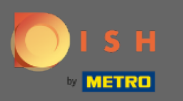

Cliccando su approfondimenti informazioni sulla fonte della prenotazione , verranno visualizzati  $\boldsymbol{\Theta}$ occasione e ospiti . Nota: queste informazioni possono essere segmentate per settimana, 4 settimane all'anno.

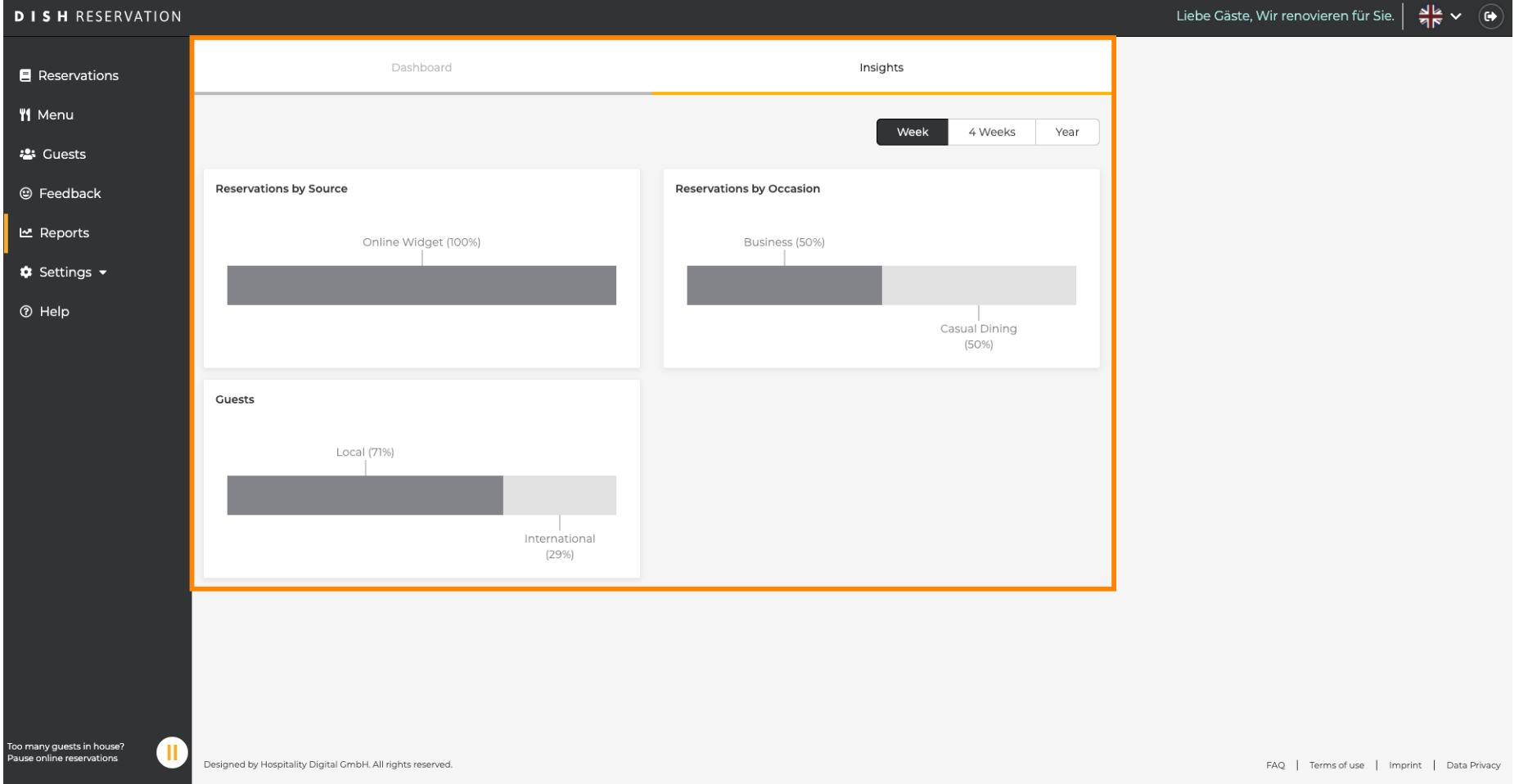